# **Kortkommandon i SGX**

**Snabbkommandon Generellt:**

(**F3**) öppnar **[kalendern](https://support.antwork.se/display/SGX/Tidbok)**

(**F4**) **Byta klinik** [\(om fler arbetar i samma system\)](https://support.antwork.se/pages/viewpage.action?pageId=19070977)

(**F8**) Öppnar **[patientregistret](https://support.antwork.se/display/SGX/Patientregister)**

(**Ctrl +G**) Öppnar **[grupper](https://support.antwork.se/display/SGX/Grupp)**

(**Alt + F**) Visar **[öppna fönster](https://support.antwork.se/pages/viewpage.action?pageId=16089183)**

**Sabbkommandon till knappar på menyraden:**

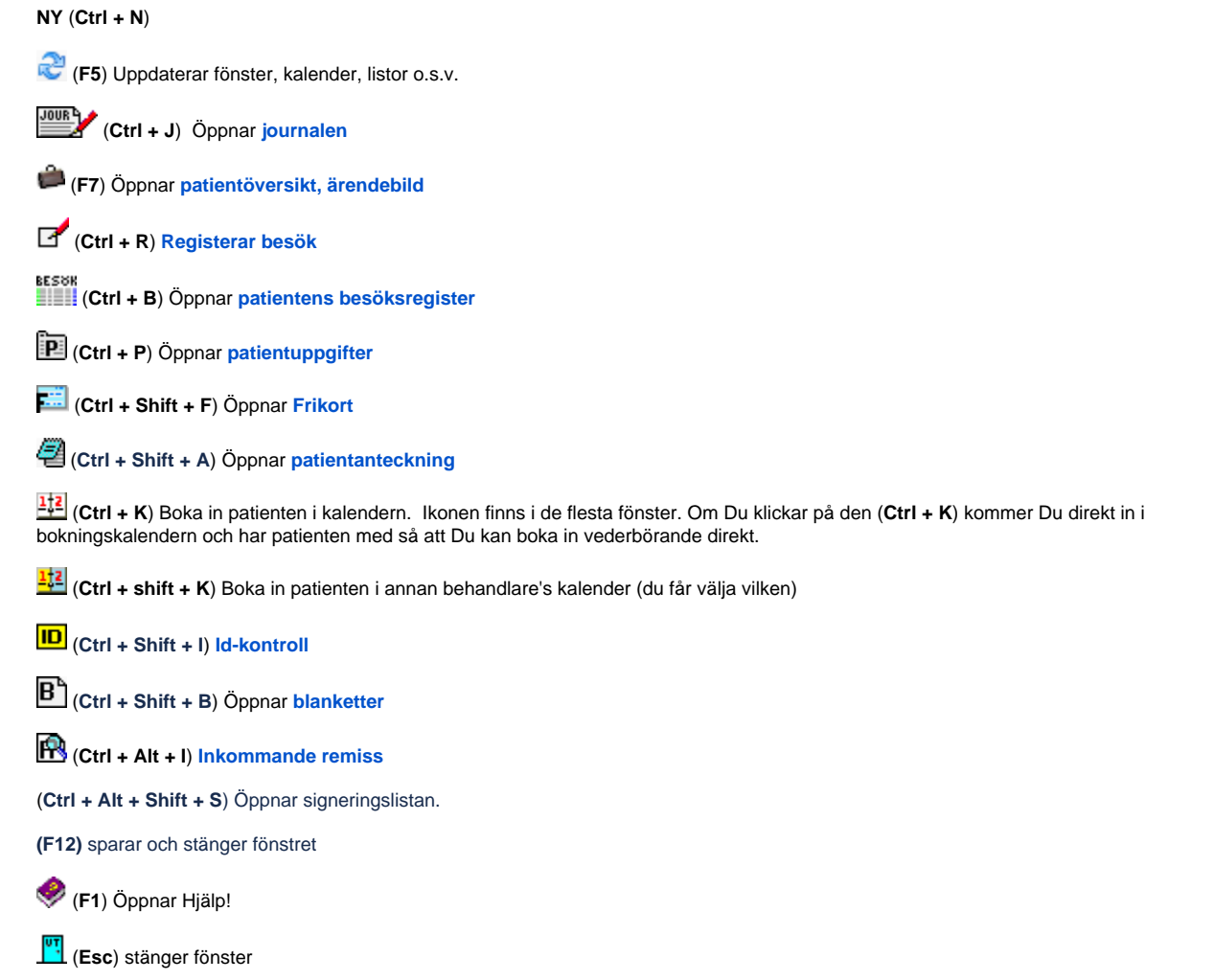

**Snabbkommndon i patientregistret:** (förutom de ovan nämnda)

(**Ctrl + I**) Visar lite information om patienten:

**Snabbkommandon i journalen:** (förutom de ovan nämnda)

(**F12**) Sparar och stänger journalen

(**Ctrl + S**) Sparar journalen

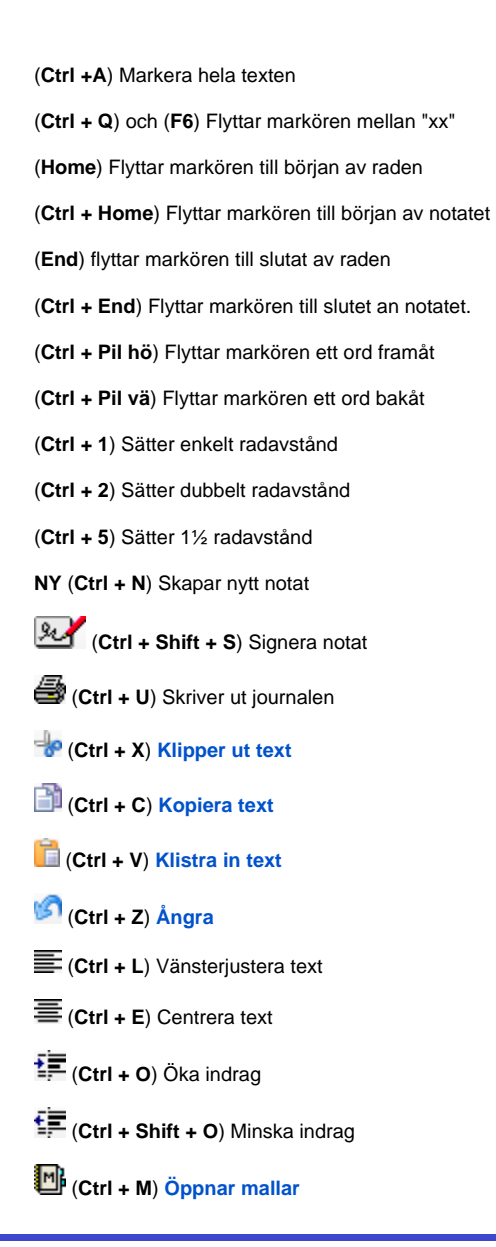

## **Snabbkommandon i kalender:**

(**Home**) Flyttar till veckan med dagens datum

(**PageUp**) eller (**Ctrl + pil vä**) Flyttar till föregående vecka

(**PageDn**) eller (**Ctrl + pil hö**) Flyttar till nästa vecka

(**Ctrl + pil ned**) scrollar nedåt

(**Ctrl + pil upp**) scrollar uppåt

(**Ctrl +C**) Kopierar markerad bokning

(**Delete**) Raderar markerad bokning

(**Ctrl + T**) Visar **["tidkort"](https://support.antwork.se/display/SGX/Tidkort)**

(**Ctrl + X**) Flytta bokning

(**Alt +C**) Kopierar personnummer

## **Status:**

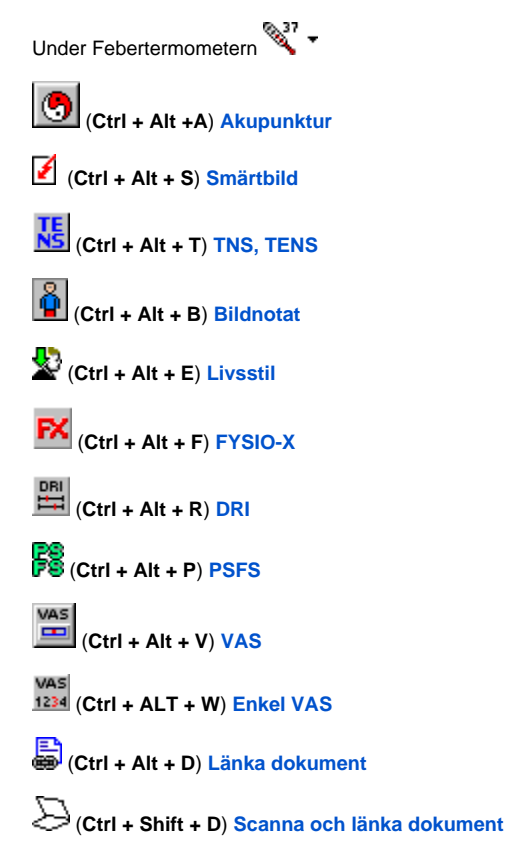

### **Kortkommandon för synskadade:**

## Se **[Dagkalender](https://support.antwork.se/display/SGX/Dagkalender)**.

### (**Ctrl + F3**) **[Dagkalender](https://support.antwork.se/display/SGX/Dagkalender)**

- (**F12**) Sparar och stänger fönstret, ex, journal, besöksregistrering o.s.v.
- (**Alt + L**) sedan (**Enter**) Öpnnar "Vad finns att skicka".
	- **I "Vad finns att skicka":**

(**Ctrl + N**) **[Skapa och skicka fil till regionen](https://support.antwork.se/display/SGX/Skapa+och+skicka+fil+till+regionen)**.

### **I dagkalendern:**

## (**Ctrl + N**) Ny patient

**Om du står på en patient i kalendern:**

### (**Ctrl + P**) **[Patientuppgifter](https://support.antwork.se/display/SGX/Patientuppgifter)**

(**F2**) visar upp gifter om patienten, personnummer, namn, adress, telefon, e-post, frikort, senaste besök, kommande, bokade, besök.

### (**Ctrl + shift + F**) Öppnar **[frikort](https://support.antwork.se/display/SGX/E-frikort)**.

(**Ctrl + shift + I**) **[Identitetskontroll](https://support.antwork.se/display/SGX/Id-kontroll)**.

- (**Ctrl + Alt +** I) Registera **[inkommande remiss](https://support.antwork.se/display/SGX/Inkommande+remiss)**.
- (**F7**) Öppnar **[patientöversikt/ärendebild](https://support.antwork.se/pages/viewpage.action?pageId=5603344)**.
- (**Ctrl + R**) Registrera besök.
- (**Ctrl + J**) Öppnar **[journal](https://support.antwork.se/pages/viewpage.action?pageId=6750348)**.
- (**Ctrl + H**) Öppnar fakturor

## **I Fakturor:**

(**Ctrl + shift + U**) Skriver ut markerad faktura.

# **I journalen:**

(**Ctrl + N**) Nytt notat.

(**Ctrl + Shift + H**) Flyttar markören till läsläge.

# **I läsläge:**

(**Ctrl + piltangent ned/upp**) flyttar till nästa/föregående notat.

(**Pgup - Pgdn**) bläddrar en sida i taget upp respektive ned.

(**Ctrl + Shift + G**) Flyttar markören till skrivläge (från läsläge).

(**Ctrl + M**) Öpnnar **[journalmallar](https://support.antwork.se/pages/viewpage.action?pageId=6751328)**.

(**Ctrl+ shift + S**) Signerar notatet.

# **I patientregistret:**

(**Ctrl + I**) Öppnar en ruta med information om patienten.

(**Alt + F4**) Avslutar SGX.

SG-X Hjälpsystem © ANTWORK AB